## **Mac Mail- How to Archive Email**

In order to archive email using Apple Mac Mail, you will need to create a local inbox and then create a rule that will allow you to move your mail.

To create a local mail inbox:

1. Right click on your inbox from the left menu and select "New Mailbox".

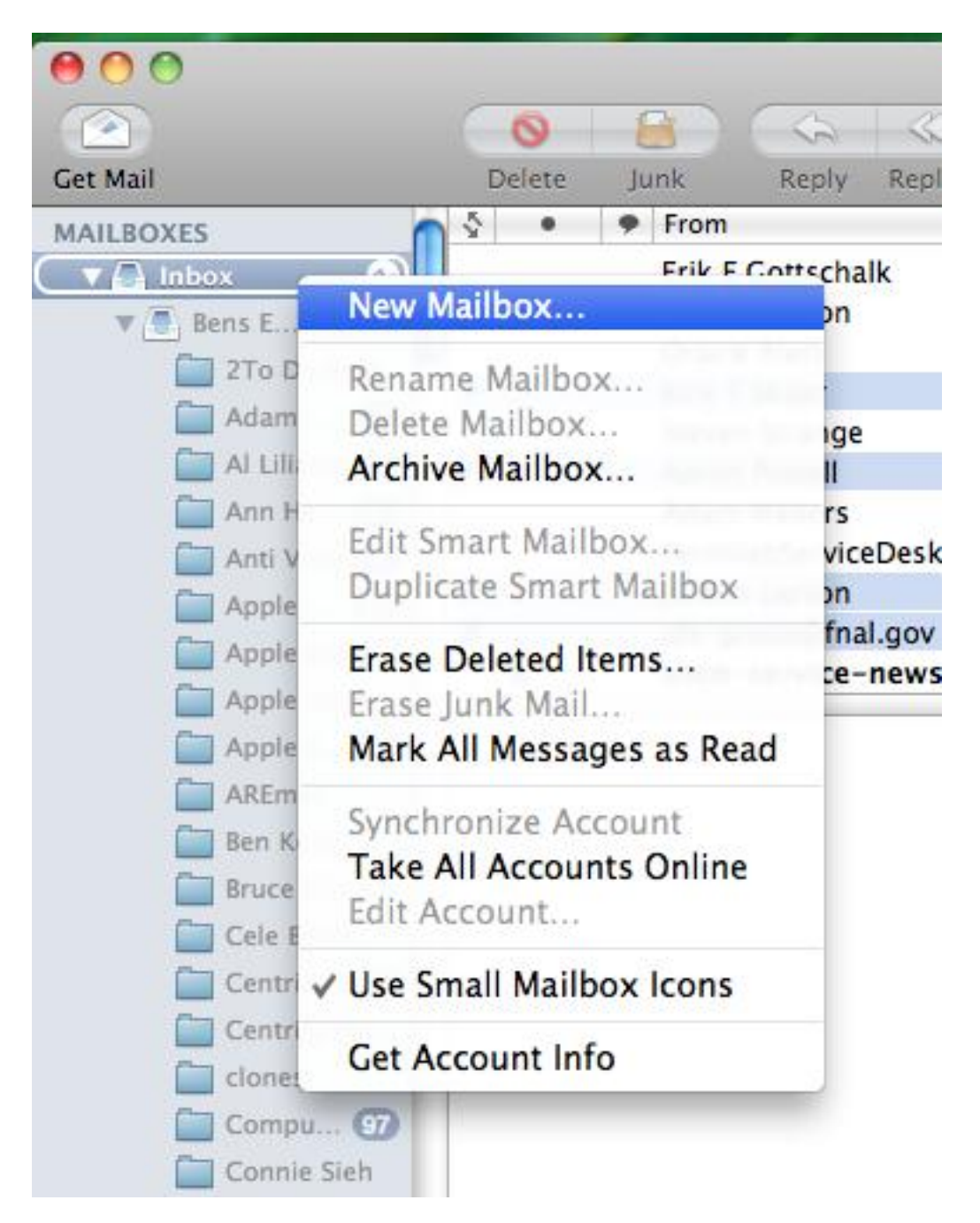

- 2. In the "New Mailbox" window that appears, in the Location area, select "On My Mac" from the drop down menu.
- 3. In the Name field, enter a logical name for your new mailbox such as "Archive".
- 4. Click "OK".

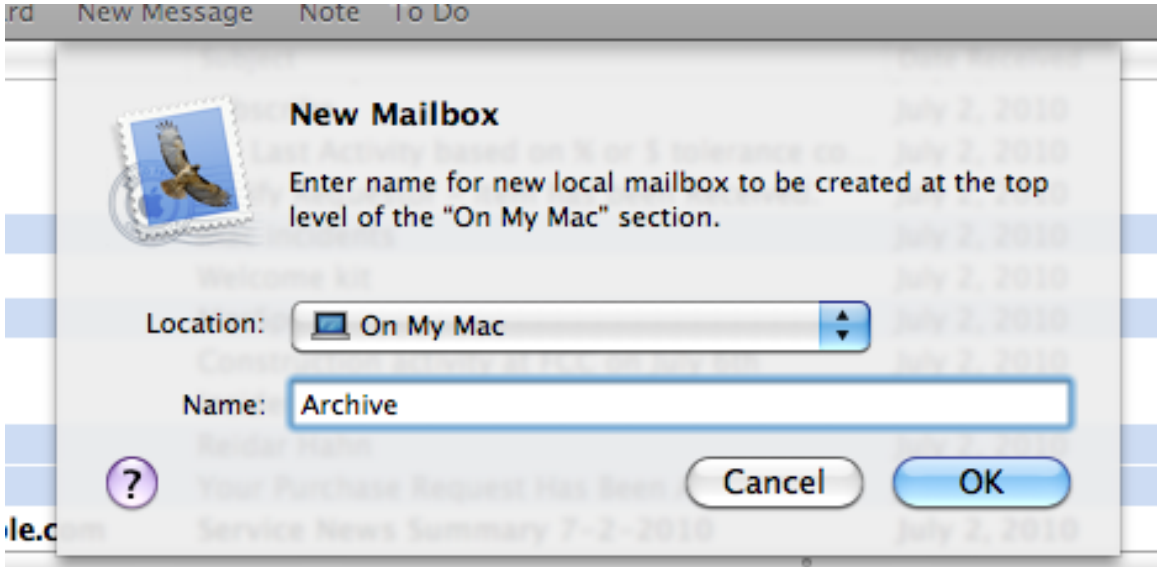

5. From the top menu options, select "Mail" and "Preferences".

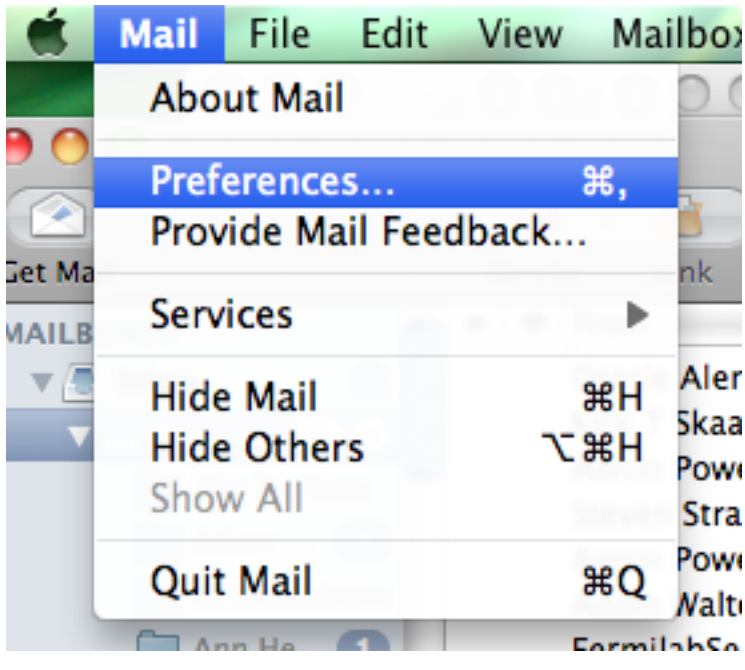

6. A Preferences window appears. Select the "Rules" icon.

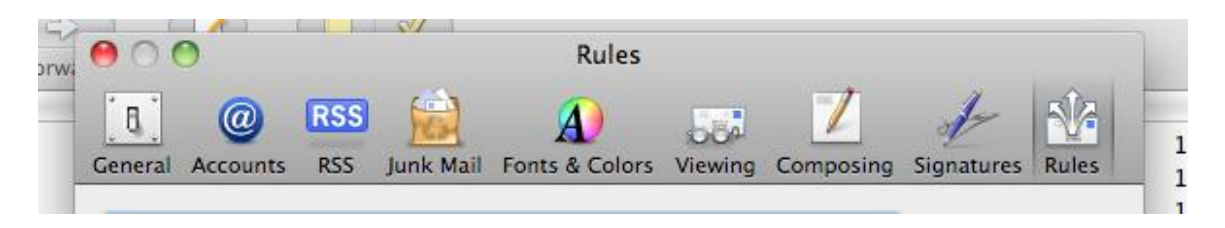

- 7. Select the rule you want to add by enabling the "Active" box beside it.
- 8. Click the "Add Rule" button.

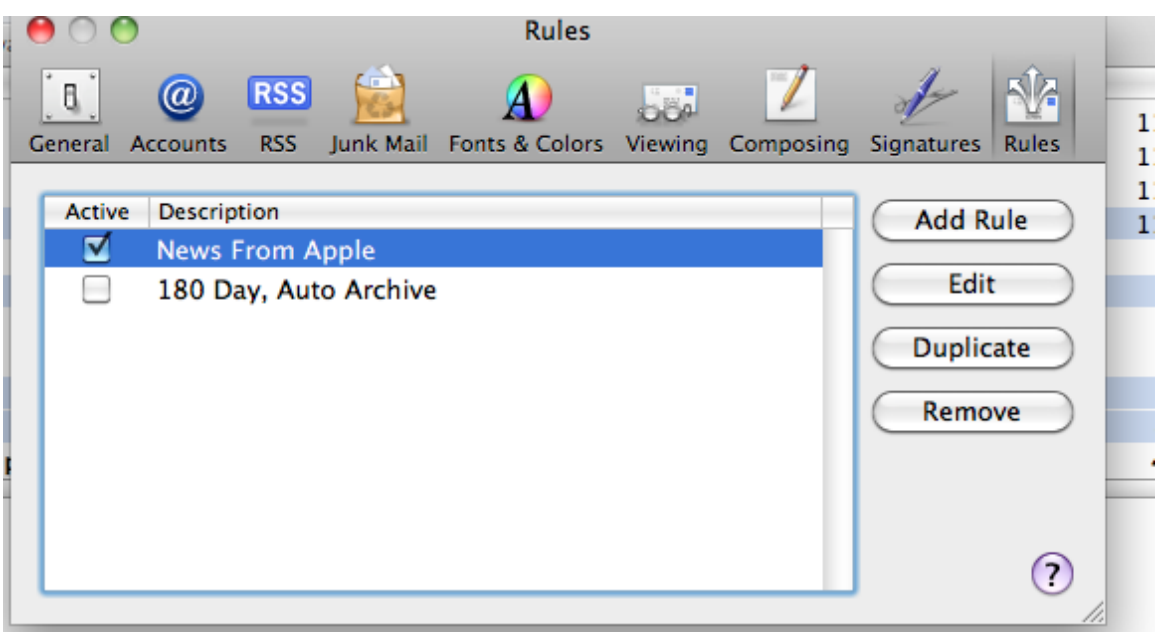

To create a rule that moves your older mail:

- 9. Fill out the Description field.
- 10.Set the drop down menus under Description to "any", "Date Received" and "Is Greater Than".
- 11. Enter "180" in the "days old" field.
- 12. In the "Perform the following actions:" area, set the drop down menus to "Move Message" and "archive".
- 13. Click "OK".
- 14. Your email is archived.

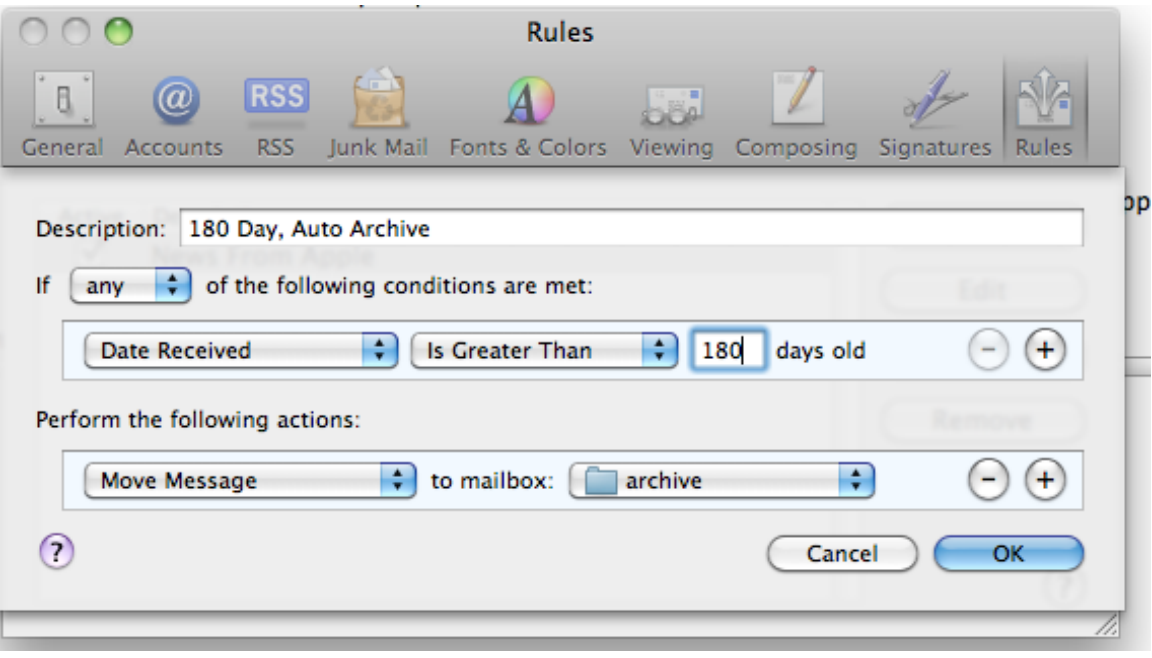